| Name | Date | Period |
|------|------|--------|
|------|------|--------|

## **Internet Scavenger Hunt**

Today you are going to be working to complete an internet scavenger hunt. You will need to use Google Docs to track the items in the scavenger hunt, the steps you used to find the site and the website you ended up going with.

Circle the top two strategies you use. Use those strategies for the following activity. Please set up your table with the following titles: **Items to find,Picture of item, How I found it, Website**. Take the list below and enter it into the document in the appropriate places.

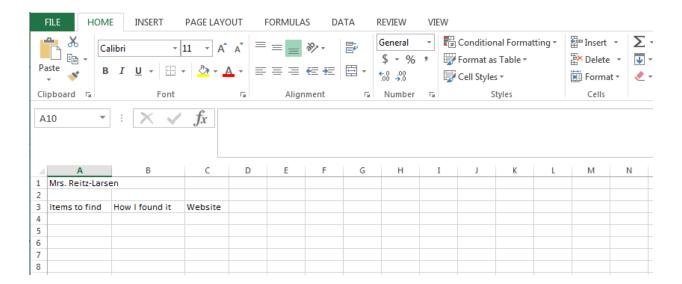

- 1. A picture of the mayor of Waynesboro
- 2. A bus schedule for Waynesboro
- 3. The address of the Chamber of Commerce for Waynesboro
- 4. A map of your state—and you have to point out where Waynesborois
- 5. A copy of the front page of Waynesboro's web site
- 6. Something in writing that tells how many people live inWaynesboro
- 7. A picture of any historical landmark in Waynesboro
- 8. A picture of your National congressman
- 9. A program or flyer from a local arts event
- 10. The names of all the city council members
- 11. Something that gives information about your local hospital
- 12. A list of schools in Waynesboro
- 13. The phone number of the local police department
- 14. Anything with the colors or mascot of a local college or community college
- 15. A picture of the state flag
- 16. A picture of the state bird
- 17. A schedule of activities or a pamphlet from a local nursing home or senior citizens center
- 18. A sticker or button from a local election
- 19. A list of safety tips from the local fire department
- 20. A speech by your governor